## 轉寄學校 **Eclass** 電郵到學校 **Google** 或其他電郵系統

1. 登入學校 Eclass [http://eclass.cpu.edu.hk](http://eclass.cpu.edu.hk/)

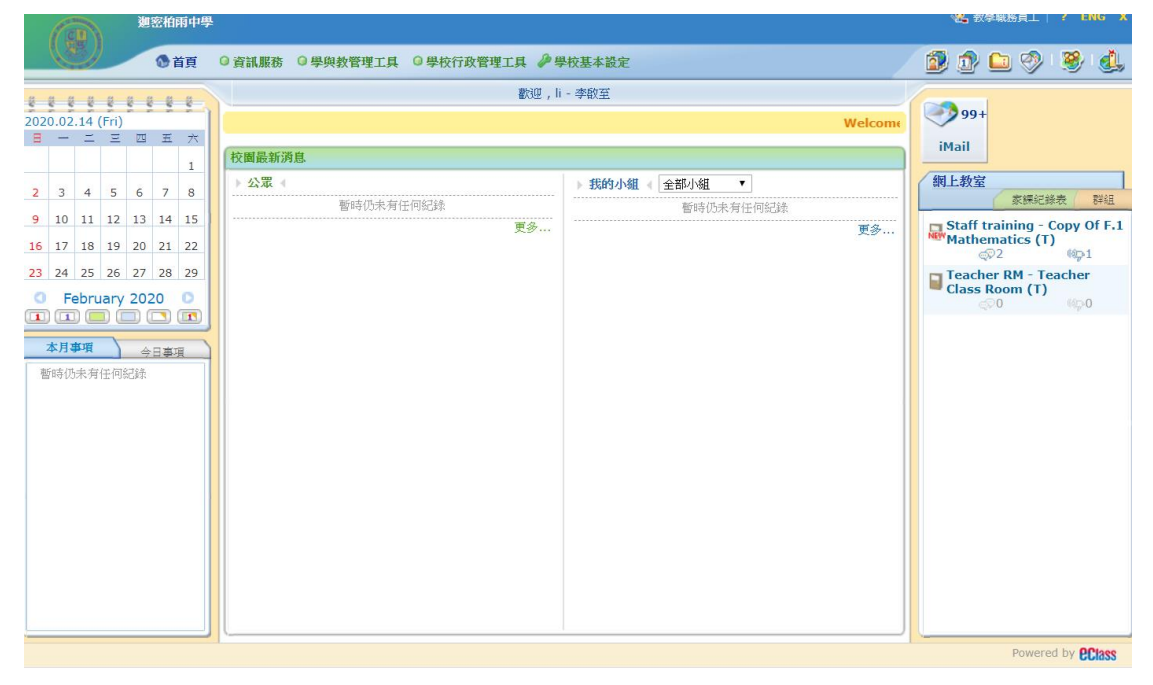

- 2. 到 iMail
- 3. 在右邊的選項中選擇偏好設定下的轉寄郵件

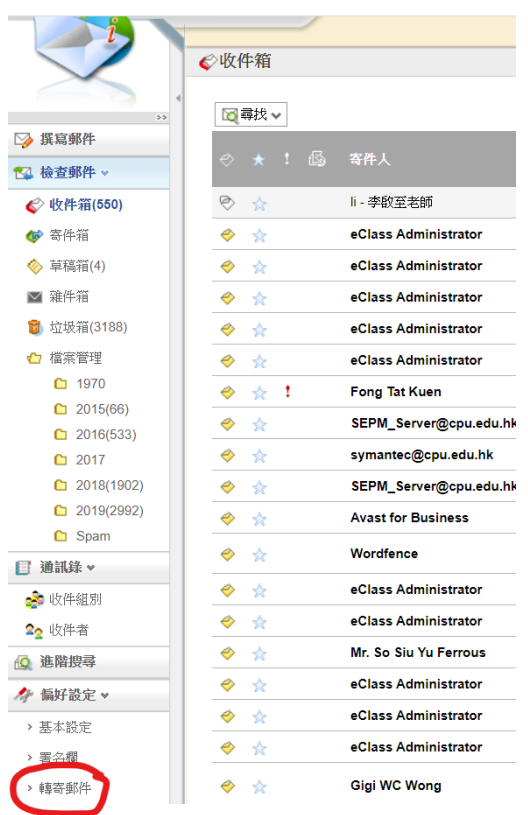

4. 在空白位中輸入你想轉寄的電郵地址,如想轉寄往學校的 Gmail,要在 「 @  $\pm$  後加上 "cpu.edu.hk.test-google-a.com"。

住在國內的學生,可以轉寄往國內能到達的電郵系統

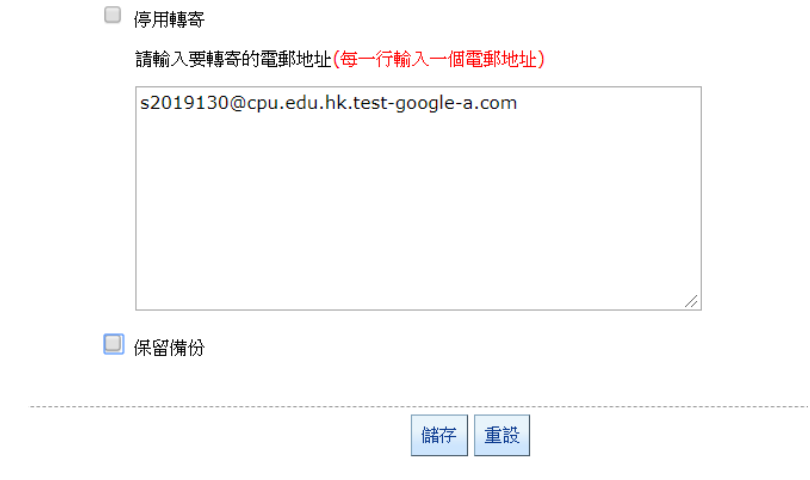

5. 在保留備份中取消√,可避免因 Eclass 郵箱滿了而收不到電郵。